## **Learning Information Literacy for Everyone**

### **Populating the Learning Object Repository**

Jim Nichols, Distance Learning Librarian, Penfield Library, SUNY Oswego, Library-2-LMS: Integrating Library Services Into a Learning Management System, Brockport NY, April 18, 2008

At SUNY Oswego we have come to view the classroom as one learning environment, and the library as another. Both environments have moved online in substantial ways, giving us opportunities to remove the barriers between the two environments.

Since 2000, we have taken a number of steps to enhance the library presence in the SUNY Learning Network, and most of these enhancements have migrated into our implementation of the ANGEL Learning Management System.

Now with the availability of a digital learning object repository, we have the opportunity to fully support instructors in their efforts to infuse advanced-level information literacy through all the major programs.

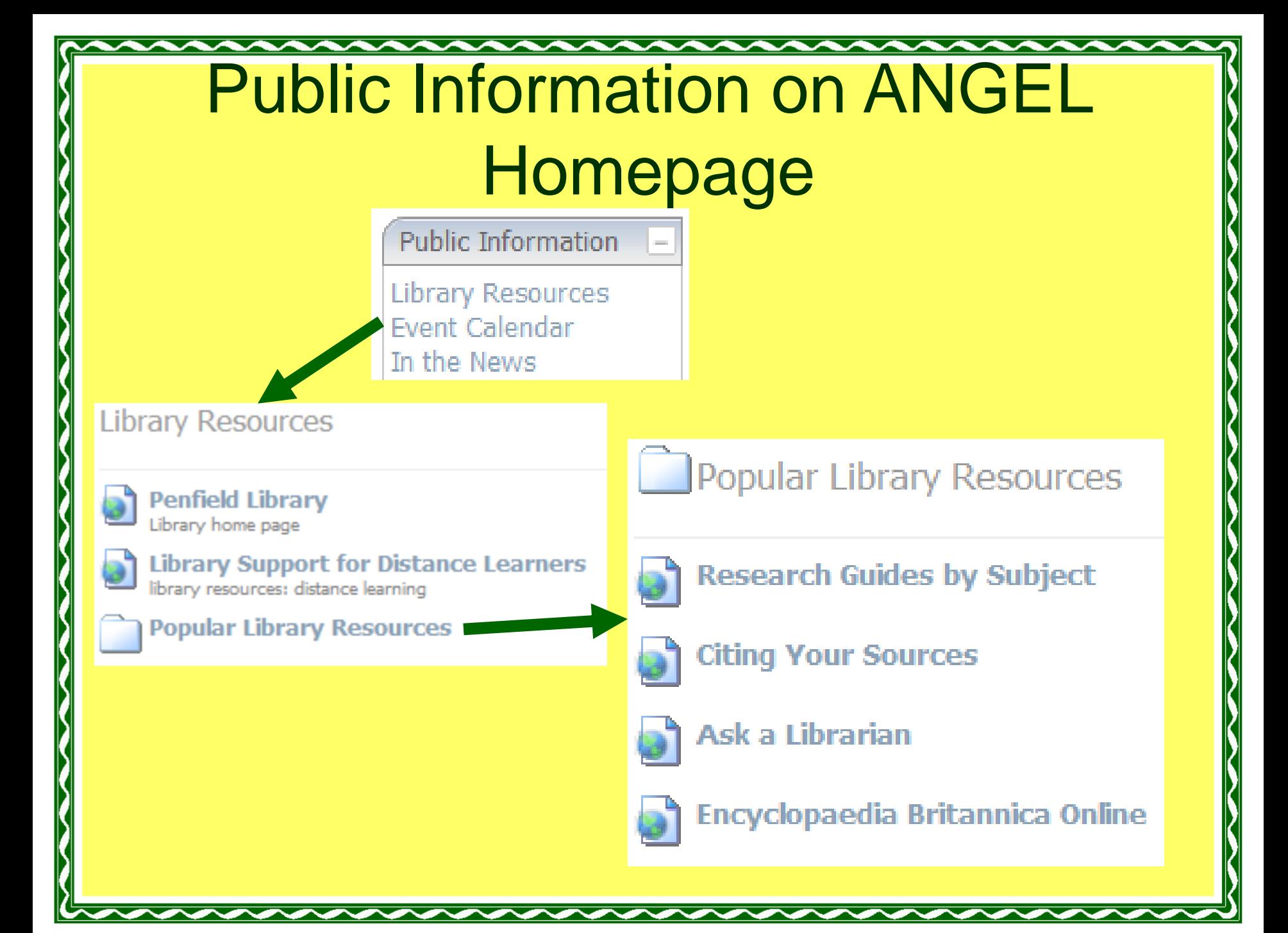

## In the Standard Course Template

Step 1: Standard Course Information Documents Start of course materials that direct students and facult Read and reread Oswego State's Policy on Intellectual Integrity, [Approved April 2004]. **Intellectual Integrity Policy**<br>SUNY Oswego Academic Policy Notes NOTE: Some of the questions in the quiz in Module 1 stem from the content of this document! **Quiz B on Intellectual Integrity** Step 2: Complete the following online workshop: Intellectual Integrity **Course Readings & Materials** Penfield Library's Tutorial on Good Learning Orientation and Syllabus http://www.oswego.edu/library/instruction/plagtut/index.html **Course Readings 8** Step 3: Please visit and bookmark the following Penfield sites for use during the semester: Penfield Library's Information Literacy Tutorial [how to conduct good research]: **Required Texts** http://www.oswego.edu/library/tutorial/index.html ---- begin instructor notes--Penfield Library's page on Citations, Style and Writing Guides: Readings is where you'll list http://www.oswego.edu/library/resources/reference.html#citations following: Penfield Library's Support for Distance Learners: http://www.oswego.edu/library/instruction/distance.html  $\bullet$  Title  $\bullet$  author(s) If you have any questions about this document and its contents, you may contact Jim Nichols, • publisher Oswego's Distance Librarian at Penfield Library. • edition · publication year  $•$  ISBN You can also list suggested but not required supplemental readings. We can work with the library to create something called e-reserves, where you can collect articles from journals, papers you've collected from conferences, etc. The library will scan documents if you have them in hard copy. Talk with your MID about this if you want to incorporate extensive supplemental readings.

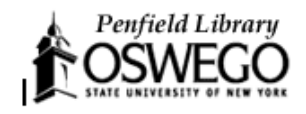

#### **Connecting to Library and Information Resources in Course Websites**

Whatever options you choose, you should remember:

- Always give a complete bibliographic field. This will allow the student other specific server goes down, and it mode expect of our students.
- Always test and re-test your links. If and on slow connections.

#### **Option A: Use Penfield's E-Reserves.**

+ You can use E-Reserves (electronic res of your courses whether you are using Angel,

+ E-Reserves will help you manage copy

+ If the work is not available electronical guidelines, scan the material into a compressed and post it on E-Reserves.

+ If it is available electronically, Penfield and take care of any password authentication p

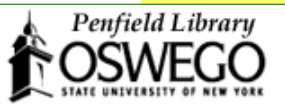

#### Ideas for integrating library resources and instruction:

Here are some options you may want to consider for integrating library resources and instruction into an online class.

- Link to the library's online catalog "search tips" at http://www.oswego.edu/library/instruction/opac2.html
- Link to select pages of tutorials, library pages, FAQs, etc. For example, you might link to the Research Guide for your area, or the "primary sources" library web page for an assignment in finding these. Use the library website "site index" or tutorial tables of contents to identify the pages you need.
- Talk with your Subject Librarian about creating a course specific resource list which can be accessed from the course. This could include databases, books (especially electronic), websites or other recommended resources.
- Talk with your Subject Librarian about creating an assignments tips handout that would be similar to a course specific resource list, but related to a specific class assignment and can be accessed from the course.
- Talk with your Subject Librarian about contact information or link to that librarian's homepage, if they have one.
- Talk with the Distance Learning Librarian (Jim Nichols, 312-3549, inichol1@oswego.edu) and your Subject Librarian about arranging a guest access

# What is a LOR?

- Learning Object Repository (LOR) is a database of learning objects which are made:
	- Accessible
	- Importable into a course
	- Customizable
- A Learning Object is anything that can be used for teaching and learning and can be made into a digital representation
	- in a separate file
	- or a folder of objects and nested folders

## For group members and editors, the LOR appears on the ANGEL homepage

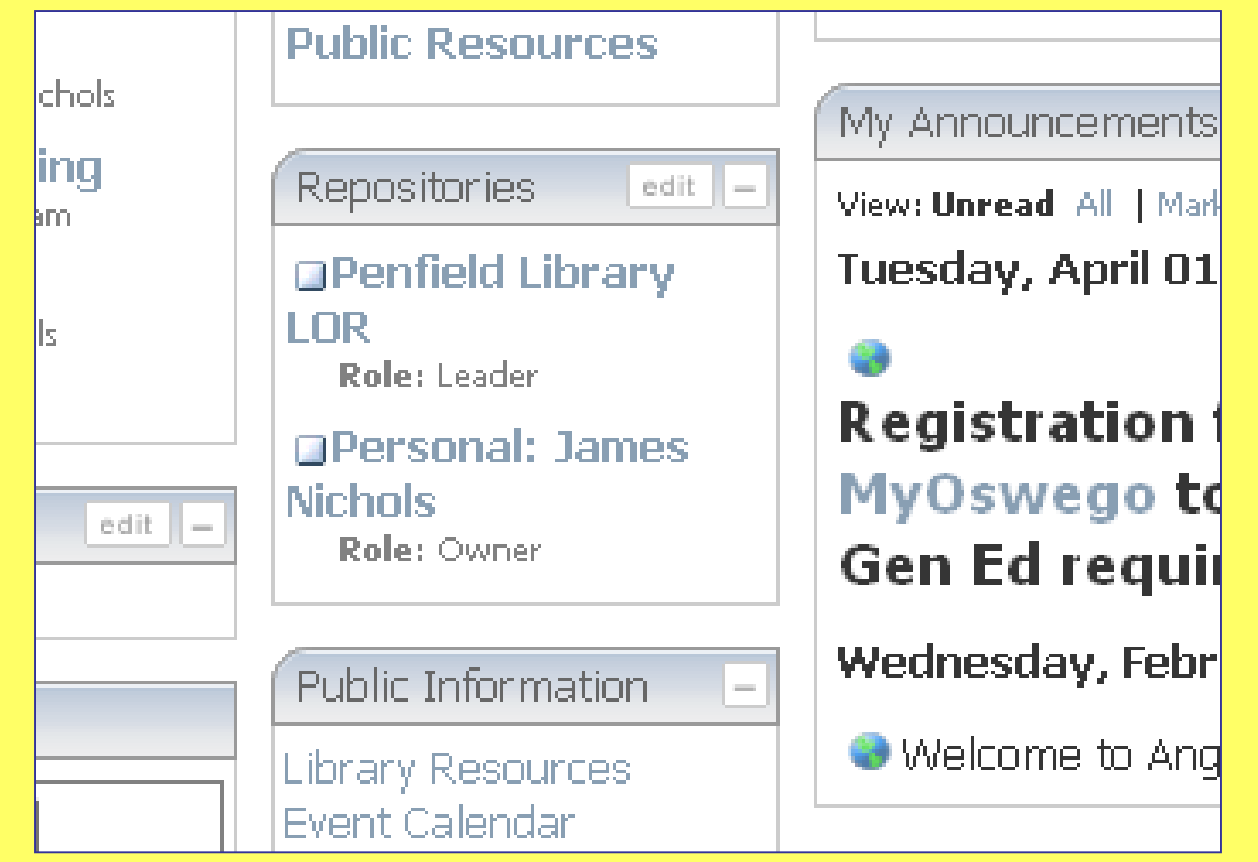

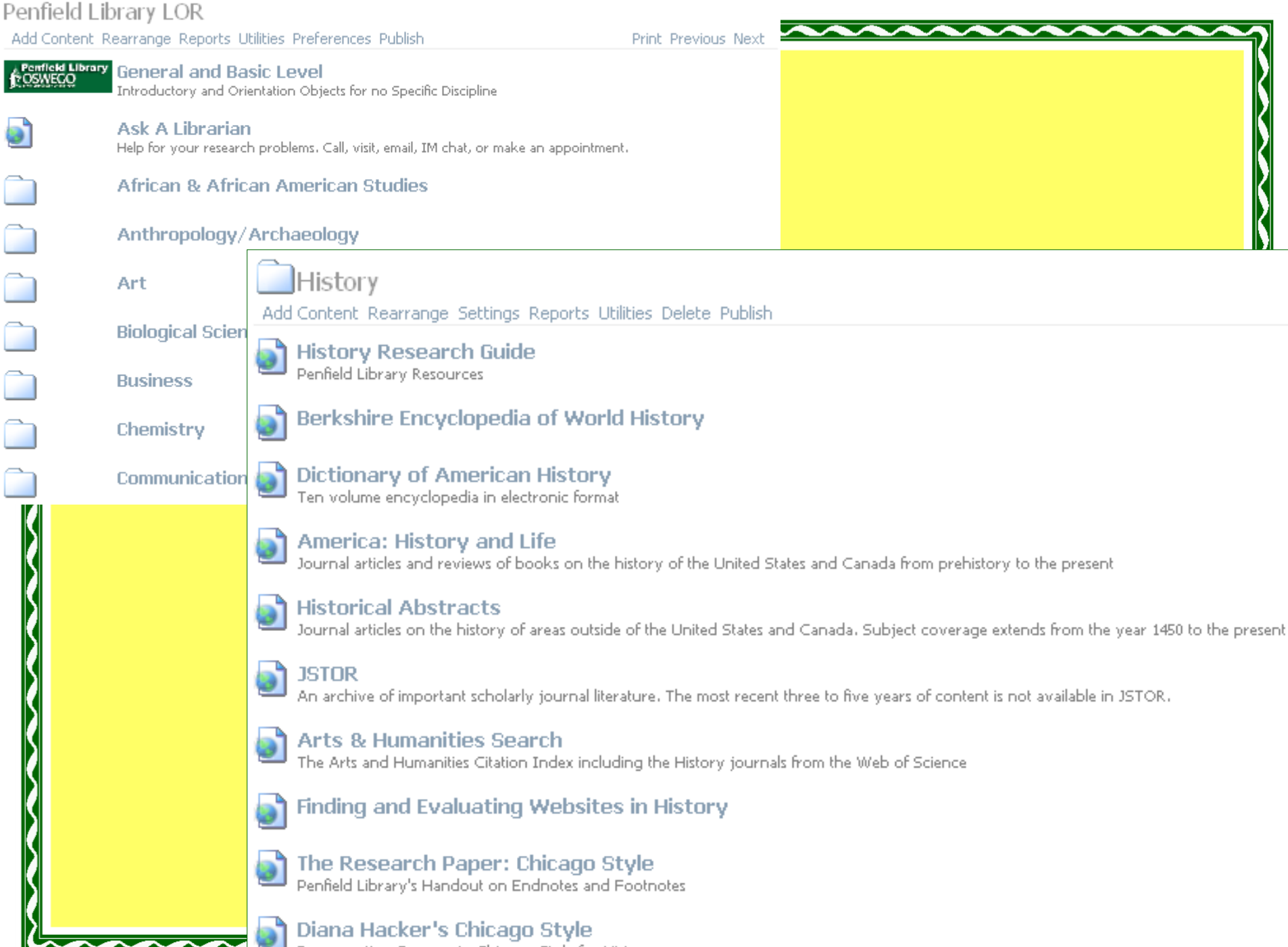

Documenting Sources in Chicago Style for History

## How can librarians create learning objects and add them to the LOR?

- Create on website and link into LOR
- Add Content inside personal LOR and export, copy or link into Penfield LOR
- Add Content inside the Penfield Library **LOR**

# Ideas for Learning Objects

- Relevant Research Guide
- Selected databases (with EZProxy prefix)
- Citation guide
- Library Instruction Course Material
- Model/template assignment

### How should we manage the LOR?

- Folders and nesting
- Promoting to instructors
- Best practices
	- Links over copies
	- Complex audience
		- Primary audience for learning objects—Students
		- Primary audience for LOR—Instructors

## **Where is the Penfield Library LOR?**

• For other instructors, it will appear in the Import dialogue

Learning Modules

**Import from Learning Object Repository** 

#### **Browse**

Directions: Select a content section from the list and click Browse.

#### Section

Repository: Penfield Library LOR

**Browse** 

### How can instructors use the LOR?

- Open Learning Module folder where object is to be placed
- Add Content
- Import from Learning Object Repository
- Select the Penfield Library LOR
- Browse to desired item
- Select item and click on Link to Items or Copy **Items**
- Edit as desired

### Import View of the History Folder

#### **Repository: Penfield Library LOR**

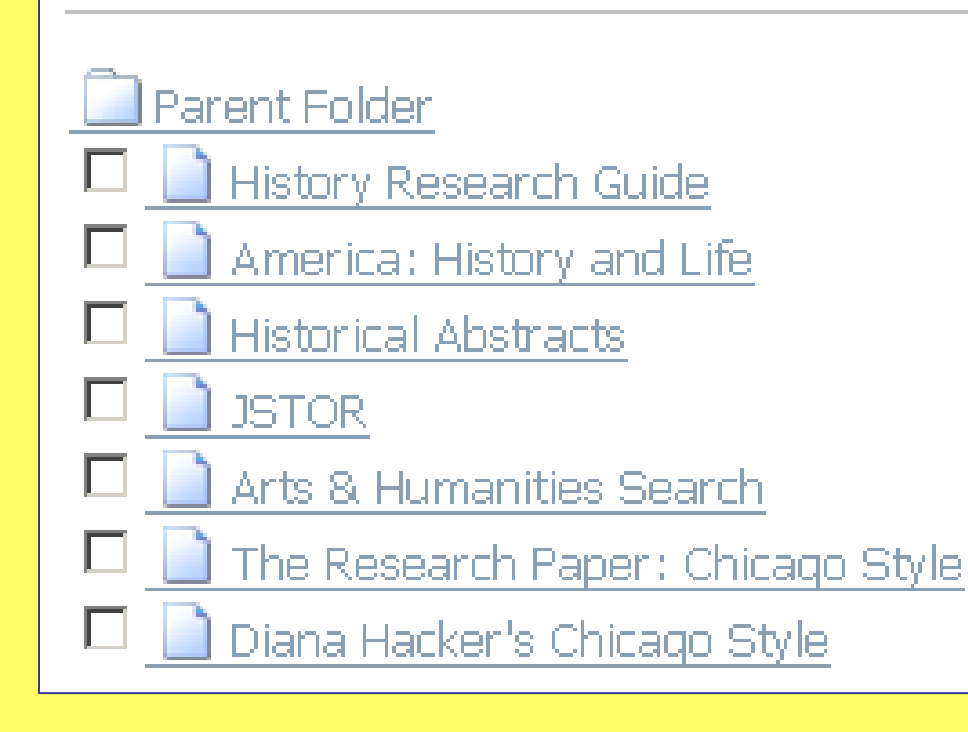

#### Learning Objects in a Course ModuleAmerican History Research Paper Assignment Your assignment Topic proposal, Rough draft, Final draft Dictionary of American History<br>Ten volume encyclopedia in electronic format America: History and Life<br>Journal articles and reviews of books on the history of the United States and Canada from prehistory to the present History Research Guide Penfield Library Catalog Search for library materials **Ask A Librarian** Help for your research problems. Call, visit, email, IM chat, or make an appointment. The Research Paper: Chicago Style<br>Penfield Library's Handout on Endnotes and Footnotes ) Topic proposal and preliminary bibliography Submit vour proposal here. **Rough draft** Submit your rough draft here **Final draft**

Submit your final draft here